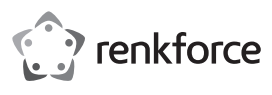

### **Bedienungsanleitung**

# **USB 2.0 & USB-CTM ZU IDE+SATA**

### **Best.-Nr. 2141314**

#### **Bestimmungsgemäße Verwendung**

Das Produkt dient dazu, eine Festplatte/SSD oder ein optisches Laufwerk (jeweils IDE oder SATA) an einer USB-Schnittstelle zu betreiben.

Ein mitgeliefertes externes Netzteil dient zur Stromversorgung des Konverters und der angeschlossenen Festplatte/SSD bzw. des optischen Laufwerks.

Die Sicherheitshinweise in dieser Bedienungsanleitung sind unbedingt zu befolgen. Lesen Sie sich die Bedienungsanleitung aufmerksam durch, bewahren Sie diese auf.

Eine andere Verwendung als zuvor beschrieben führt zur Beschädigung dieses Produktes, darüber hinaus ist dies mit Gefahren, wie z.B. Kurzschluss, Brand, elektrischer Schlag etc. verbunden. Das gesamte Produkt darf nicht geändert bzw. umgebaut werden!

Dieses Produkt erfüllt die gesetzlichen, nationalen und europäischen Anforderungen. Alle enthaltenen Firmennamen und Produktbezeichnungen sind Warenzeichen der jeweiligen Inhaber. Alle Rechte vorbehalten.

#### **Lieferumfang**

- Konverter
- **Steckernetzteil**
- Stromkabel für IDE-Festplatten/-Laufwerke
- USB Kabel (Typ A auf B)
- USB Kabel (Typ C™ auf B)
- Bedienungsanleitung

 $C \in$ 

### **Aktuelle Bedienungsanleitungen**

Laden Sie aktuelle Bedienungsanleitungen über den Link www.conrad.com/downloads herunter oder scannen Sie den abgebildeten QR-Code. Befolgen Sie die Anweisungen auf der Webseite.

#### **Symbol-Erklärungen, Aufschriften**

 Das Symbol mit dem Blitz im Dreieck wird verwendet, wenn Gefahr für Ihre Gesundheit besteht, z.B. durch einen elektrischen Schlag.

 Dieses Symbol weist Sie auf besondere Gefahren bei Handhabung, Betrieb oder Bedienung hin.

Das "Pfeil"-Symbol steht für spezielle Tipps und Bedienhinweise.

#### **Sicherheitshinweise**

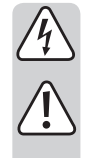

**Lesen Sie sich die Bedienungsanleitung sorgfältig durch und beachten Sie insbesondere die Sicherheitshinweise. Sollten Sie die in dieser Bedienungsanleitung aufgeführten Sicherheitshinweise und Informationen für einen ordnungsgemäßen Gebrauch nicht beachten, übernehmen wir keine Haftung für daraus resultierende Personen- oder Sachschäden. Darüber hinaus erlischt in solchen Fällen die Gewährleistung/Garantie.**

#### **a) Allgemein**

- Aus Sicherheits- und Zulassungsgründen ist das eigenmächtige Umbauen und/ oder Verändern des Produkts nicht gestattet. Zerlegen Sie es nicht.
- Eine Wartung oder Reparatur darf nur durch einen Fachmann durchgeführt werden
- Lassen Sie das Verpackungsmaterial nicht achtlos liegen, dieses könnte für Kinder zu einem gefährlichen Spielzeug werden.

#### **b) Steckernetzteil**

- Der Aufbau des Steckernetzteils entspricht der Schutzklasse II. Als Spannungsquelle für das Steckernetzteil darf nur eine ordnungsgemäße Netzsteckdose verwendet werden.
- Die Netzsteckdose, in die das Steckernetzteil eingesteckt wird, muss leicht zugänglich sein.
- Ziehen Sie das Steckernetzteil niemals am Kabel aus der Netzsteckdose. Fassen Sie es seitlich am Gehäuse an und ziehen Sie es dann aus der Netzsteckdose heraus.
- Wenn das Steckernetzteil Beschädigungen aufweist, so fassen Sie es nicht an, es besteht Lebensgefahr durch einen elektrischen Schlag!

Schalten Sie zuerst die Netzspannung für die Netzsteckdose ab, an der das Steckernetzteil angeschlossen ist (zugehörigen Sicherungsautomat abschalten bzw. Sicherung herausdrehen, anschließend FI-Schutzschalter abschalten, so dass die Netzsteckdose allpolig von der Netzspannung getrennt ist).

Ziehen Sie erst danach das Steckernetzteil aus der Netzsteckdose. Entsorgen Sie das beschädigte Steckernetzteil umweltgerecht, verwenden Sie es nicht mehr. Tauschen Sie es gegen ein baugleiches Steckernetzteil aus.

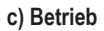

• Das Produkt ist kein Spielzeug. Geräte, die an Netzspannung betrieben werden, gehören nicht in Kinderhände. Lassen Sie deshalb in Anwesenheit von Kindern besondere Vorsicht walten.

Betreiben Sie das Produkt so, dass es von Kindern nicht erreicht werden kann.

• Das Produkt ist nur für den Betrieb in trockenen, geschlossenen Innenräumen geeignet. Das gesamte Produkt darf nicht feucht oder nass werden, fassen Sie es niemals mit nassen Händen an!

Beim Steckernetzteil besteht Lebensgefahr durch einen elektrischen Schlag!

- Vermeiden Sie folgende widrige Umgebungsbedingungen am Aufstellungsort oder beim Transport:
	- Nässe oder zu hohe Luftfeuchtigkeit
- Kälte oder Hitze, direkte Sonneneinstrahlung
- Staub oder brennbare Gase, Dämpfe oder Lösungsmittel
- starke Vibrationen, Stöße, Schläge
- starke Magnetfelder, wie in der Nähe von Maschinen oder Lautsprechern
- Wählen Sie als Aufstellort für den Konverter und die angeschlossene Festplatte/ SSD bzw. das optische Laufwerk eine stabile, ebene, waagrechte und ausreichend große Fläche.
- Bewegen Sie eine Festplatte niemals, wenn sie in Betrieb ist bzw. sich die Magnetscheiben nach dem Ausschalten drehen. Hierdurch kann es zu Datenverlust kommen! Außerdem könnte die Festplatte beschädigt werden, wenn der Schreib-/ Lesekopf auf der Magnetscheibe aufsetzt.
- Verwenden Sie das Produkt niemals gleich dann, wenn es von einem kalten in einen warmen Raum gebracht wird. Das dabei entstehende Kondenswasser kann unter Umständen das Produkt zerstören. Außerdem besteht beim Steckernetzteil Lebensgefahr durch einen elektrischen Schlag!
- Lassen Sie das Produkt zuerst auf Zimmertemperatur kommen, bevor es angeschlossen und verwendet wird. Dies kann u.U. mehrere Stunden dauern.
- Achten Sie beim Aufstellen des Produkts darauf, dass die Kabel nicht geknickt oder gequetscht werden.
- Gehen Sie vorsichtig mit dem Produkt um, durch Stöße, Schläge oder dem Fall aus bereits geringer Höhe wird es beschädigt.

#### **Bedienelemente und Anschlüsse**

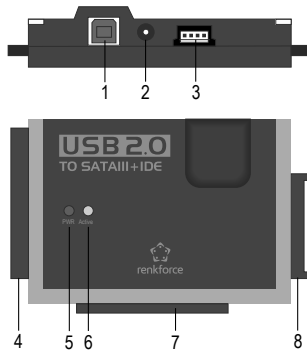

- 1 USB2.0-Anschlussbuchse
- 2 Niedervolt-Rundbuchse für Anschluss des mitgelieferten Steckernetzteils
- 3 Ausgangsbuchse für Stromversorgung von IDE-Laufwerken
- 4 Anschluss für IDE-Laufwerke
- 5 LED .PWR
- 6 LED "Active"
- 7 Anschluss für 6,35 cm-/2,5"-IDE-Laufwerke
- 8 Anschluss für SATA-Laufwerke

#### **Allgemeine Informationen zum Anschluss von Laufwerken**

- Vor dem Anstecken bzw. Abstecken eines Laufwerks (Festplatte/SSD oder optisches Laufwerk) ist die Stromversorgung auszuschalten. Bringen Sie hierzu den Wippenschalter im Anschlusskabel des Steckernetzteils in die Stellung "OFF" (aus).
- Es ist möglich, ein SATA-Laufwerk und ein IDE-Laufwerk gleichzeitig zu betreiben. Folgende zwei Kombinationen sind möglich:
- a) SATA-Laufwerk + 6,35 cm-/2,5"-IDE-Laufwerk
- b) SATA-Laufwerk + 8,89 cm-/3,5"-IDE-Laufwerk
- Abhängig von der Stromaufnahme der angeschlossenen Kombination ist es u.U. erforderlich, ein stärkeres Netzteil als das mitgelieferte zu verwenden.

 Dies kann vor allem in Verbindung mit älteren Laufwerken erforderlich werden, oder wenn Sie ein optisches Laufwerk anschließen (z.B. IDE-Festplatte und SATA-Bluray-Brenner).

 Es ist hier ein Netzteil erforderlich mit einer stabilisierten Ausgangsspannung von +12 V/DC und einem Ausgangsstrom von mindestens 3,5 A. Der Rundstecker (Außendurchmesser 5,5 mm, Innendurchmesser 2,1 mm) muss am Innenkontakt Plus/+ führen, am Außenkontakt Minus/-.

#### **Anschluss eines 8,89 cm-/3,5"-IDE-Laufwerks**

- Das Laufwerk muss auf "Master" eingestellt sein. Andernfalls wird das Laufwerk nicht richtig erkannt. Beachten Sie für die richtige Einstellung die Bedienungsanleitung zu dem von Ihnen verwendeten Laufwerk, den Aufschriften auf dem Laufwerk oder Informationen auf der Internetseite des jeweiligen Herstellers.
- Bringen Sie den Wippenschalter im Kabel des mitgelieferten Steckernetzteils in die Position "OFF" (aus).
- Verbinden Sie das Laufwerk mit dem entsprechenden IDE-Anschluss **(4)**, achten Sie beim Anschluss des 40poligen Flachsteckers auf die richtige Orientierung. Die Elektronik der Festplatte zeigt nach unten, die LEDs auf dem Gehäuse des Adapters nach oben.
- Verbinden Sie den Stromanschluss des Laufwerks über das mitgelieferte Stromkabel mit der Ausgangsbuchse **(3)**. Über die IDE-Datenverbindung allein erfolgt keine Stromversorgung des Laufwerks!

### **Anschluss eines SATA-Laufwerks**

- Bringen Sie den Wippenschalter im Kabel des mitgelieferten Steckernetzteils in die Position "OFF" (aus).
- Verbinden Sie das Laufwerk mit dem entsprechenden SATA-Anschluss **(8)**.
- Inbetriebnahme/Betrieb
- Verbinden Sie die USB-Buchse **(1)** über das mitgelieferte USB2.0-Kabel mit einem USB-Port Ihres Computers.
- Falls noch nicht geschehen, so schließen Sie an der Niedervolt-Rundbuchse **(2)** den entsprechenden Rundstecker des Steckernetzteils an; stecken Sie das Steckernetzteil in eine ordnungsgemäße Netzsteckdose.
- Starten Sie Ihren Computer und warten Sie, bis das Betriebssystem vollständig geladen ist.
- Bringen Sie den Wippenschalter im Stromkabel des Steckernetzteils in die Stellung "ON" (eingeschaltet). Die LED "PWR" (5) leuchtet auf.

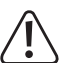

Achtung!

 Bewegen Sie eine Festplatte niemals, wenn sie in Betrieb ist bzw. sich die Magnetscheiben nach dem Ausschalten drehen. Hierdurch kann es zu Datenverlust kommen! Außerdem könnte die Festplatte beschädigt werden, wenn der Schreib-/ Lesekopf auf der Magnetscheibe aufsetzt.

- Bei der Erstinbetriebnahme des Konverters erkennt das Betriebssystem (z.B. Windows) neue Hardware und installiert den benötigten Treiber. Dieser ist im Betriebssystem enthalten, deshalb liegt kein eigener Datenträger mit Treiber bei.
- Wenn die Festplatte/SSD bereits partitioniert ist und sich Daten darauf befinden, so sollte sie nach wenigen Sekunden im Dateimanager von Windows erscheinen.
- Bei einer neu gekauften Festplatte/SSD ist es erforderlich, diese zunächst zu partitionieren und zu formatieren, siehe nächster Abschnitt.

#### **Festplatte partitionieren und formatieren**

Eine neu gekaufte/leere Festplatte/SSD muss zuerst partitioniert und anschließend formatiert werden, bevor Daten darauf gespeichert werden können.

Ab Windows XP und höher ist das Partitionieren sehr leicht über die Computerverwaltung möglich. Wählen Sie dort die richtige Festplatte/SSD aus und legen Sie eine neue Partition an. Anschließend ist diese zu formatieren.

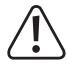

 Achten Sie unbedingt darauf, dass die neue Festplatte/SSD formatiert wird und nicht eine bereits vorhandene Festplatte/SSD bzw. Partition, Datenverlust!

 Ein Formatieren der Festplatte/SSD (bzw. das Löschen und erneute Anlegen einer Partition und das nachfolgende Formatieren) löscht alle vorhandenen Daten! Führen Sie ggf. vorher eine Datensicherung durch!

#### **Handhabung**

- Bewegen Sie eine Festplatte bei Betrieb niemals. Stoßen Sie nicht dagegen, kippen Sie die Festplatte niemals um, stellen Sie die Festplatte niemals an eine andere Position. Legen Sie eine Festplatte flach auf den Tisch; stellen Sie sie niemals hochkant auf.
- Warten Sie auch nach dem Ausschalten mindestens 20 Sekunden, bevor die Festplatte bewegt wird, andernfalls kann diese beschädigt werden! Die Festplatte bringt den Schreib-/ Lesekopf nach dem Ausschalten automatisch in eine Parkposition, der Antriebsmotor wird abgeschaltet und die sich im Inneren der Festplatte rotierenden Magnetscheiben werden abgebremst.
- Transportieren Sie eine Festplatte, eine SSD oder ein optisches Laufwerk in einer geeigneten gepolsterten Transporttasche.
- Achten Sie beim Aufstellen des Produkts darauf, dass die Kabel nicht geknickt oder gequetscht werden.

#### **Reinigung**

Schalten Sie das Produkt aus und ziehen Sie das Steckernetzteil aus der Netzsteckdose. Warten Sie nach dem Ausschalten einer Festplatte mindestens 20 Sekunden, bevor diese bewegt wird (siehe Kapitel "Handhabung").

Zur Reinigung des Produkts genügt ein sauberes, trockenes und weiches Tuch. Verwenden Sie keine aggressiven Reinigungsmittel, dadurch sind Verfärbungen des Gehäuses möglich! Staub kann mit einem sauberen, weichen Pinsel und einem Staubsauger sehr leicht entfernt werden.

#### **Tipps & Hinweise**

- USB-Geräte erlauben das Ein- und Ausstecken während dem Betrieb (bzw. das Ein- und Ausschalten).
- Sie sollten dabei aber beachten, dass evtl. Dateien beschädigt werden könnten oder Windows abstürzen könnte, wenn bei einer Datenübertragung das Verbindungskabel herausgezogen wird (bzw. die Stromversorgung abgeschaltet wird).

Bei Windows erscheint bei USB-Betrieb von externen Festplatten normalerweise ein Pfeil-Symbol in der Menüleiste, über das man Windows anweisen kann, das Gerät zu "trennen", die Datenübertragungen also so zu beenden, dass man das Verbindungskabel gefahrlos abstecken kann.

• USB2.0-Geräte sind abwärtskompatibel. Das bedeutet, dass Sie das Produkt auch an einem herkömmlichen "langsamen" USB1.1-Port anschließen können.

Der Anschluss an einen USB3.0-Port ist ebenfalls möglich. Eine höhere Geschwindigkeit ergibt sich dadurch aber nicht.

- Bewegen Sie eine Festplatte nicht, wenn sie eingeschaltet ist. Warten Sie auch nach dem Ausschalten mindestens 20 Sekunden, bevor die Festplatte bewegt wird (siehe Kapitel "Handhabung").
- Für die Berechnung von "MBytes" oder "GBytes" bei der Festplattenkapazität gibt es zwei unterschiedliche Möglichkeiten.

Für "alte Computer-Profis" sind 1kByte genau 1024 Bytes (binär =2^10). 1MByte sind 1024\*1024=1048576 Bytes (binär =2^20) usw. Für "normale" Anwender sind aber 1kByte (1 "Kilo-byte") nur 1000Bytes, genauso wie z.B. 1 Kilometer genau 1000 Meter hat. 1MByte sind also "nur" 1 Million Bytes, also 1000000 Bytes. Die Festplattenhersteller selbst rechnen mit 1000 Bytes = 1kByte.

Aus diesem Grund kommt es bei der Angabe der Festplattenkapazität des Herstellers und der angezeigten Festplattenkapazität des Betriebssystems zu Abweichungen, da unterschiedliche Rechenmethoden verwendet werden.

- Bitte beachten Sie, dass der Betrieb einer großen aktuellen Festplatte nur mit einem aktuellen Betriebssystem problemlos möglich ist (z.B. Windows 7 oder höher).
- Führen Sie im eigenen Interesse eine regelmäßige Datensicherung durch. Sehr wichtige Daten sollten Sie in jedem Falle mehrfach auf verschiedenen Datenträgern speichern und auch an unterschiedlichen Orten aufbewahren.
- Die LED "Active" (6) blinkt bei Zugriffen auf IDE- bzw. SATA-Laufwerk.

### **Entsorgung**

Elektronische und elektrische Produkte dürfen nicht in den Hausmüll.

 Entsorgen Sie das Produkt am Ende seiner Lebensdauer gemäß den geltenden gesetzlichen Bestimmungen.

#### **Technische Daten**

#### **a) Konverter**

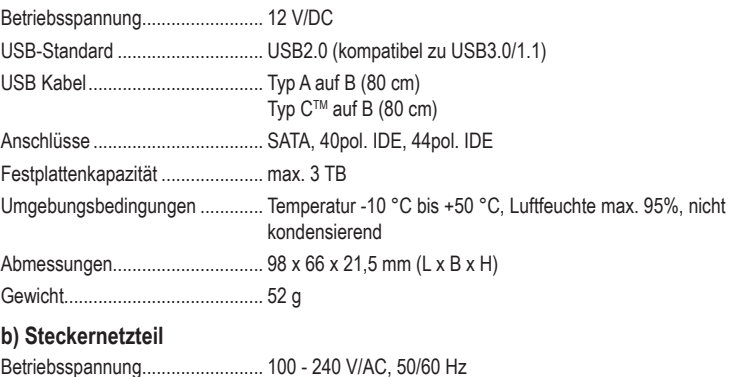

Betriebsspannung ......................... 100 - 240 V/AC, 50/60 Hz Ausgang ....................................... 12 V/DC, 2 A

Dies ist eine Publikation der Conrad Electronic SE, Klaus-Conrad-Str. 1, D-92240 Hirschau (www.conrad.com). Alle Rechte einschließlich der Übersetzung sind vorbehalten. Reproduktionen jeder Art, z. B. Fotokopie, Mikroverfilmung oder die Erfassung in elektronischen Datenverarbeitungsanlagen bedürfen der schriftlichen Genehmigung des Herausgebers. Nachdruck, auch auszugsweise, ist verboten. Die Publikation entspricht dem technischen Stand bei Drucklegung. Copyright 2019 by Conrad Electronic SE. \*2141314\_v2\_0819\_02\_dh\_m\_de

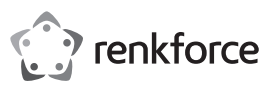

### **Operating Instructions USB2.0 & USB-CTM port for IDE+SATA converter Item no. 2141314**

#### **Intended use**

The product is meant to operate a hard drive/ SDD or an optical drive (either IDE or SATA) via a USB port.

An included external power supply unit is used to power the converter and the connected hard drive/ SSD or optical drive.

Always observe the safety instructions included in these operating instructions. Please read the operating instructions carefully and keep them.

Any use other than that described above could lead to damage to this product and involves the risk of short circuits, fire, electric shock, etc. This product must not be modified or converted! This product complies with the applicable national and European requirements. All names of companies and products are the trademarks of the respective owners. All rights reserved.

#### **Lieferumfang**

- Converter
- Wall plug transformer
- USB cable (Type A to B)
- USB cable (Type C™ to B)
- Operating instructions

#### **Up-to-date Operating Instructions**

Download the latest operating instructions at www.conrad.com/downloads or scan the QR code shown. Follow the instructions on the website.

#### **Explanation of Symbols**

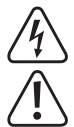

 The symbol with the lightning in the triangle is used if there is a risk to your health, e.g. due to an electric shock.

 The symbol with the exclamation mark in the triangle is used to indicate important information in these operating instructions. Always read this information carefully.

The arrow symbol indicates special information and advice on operation.

#### **Safety Instructions**

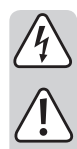

**Read the operating instructions carefully and especially observe the safety information. If you do not follow the safety instructions and information on proper handling in this manual, we assume no liability for any resulting personal injury or damage to property. Such cases will invalidate the warranty/ guarantee.**

#### **a) General**

- The unauthorised conversion and/or modification of the product is not permitted for safety and approval reasons. Do not disassemble the product.
- Any maintenance or repair work may only be performed by an expert.
- Do not leave packaging material carelessly lying around, since it could become a dangerous plaything for children.

#### **b) Wall plug transformer**

- The design of the wall plug transformer complies with Protection Class II. Use only a standard mains socket as the power source for the wall plug transformer.
- The mains socket into which the power adapter is plugged must be easily accessible.
- Do not pull the wall plug transformer from the mains socket by pulling on the cable. Hold it on the sides of the casing and pull it out of the mains socket.
- Never touch a wall plug transformer that shows signs of damage, as this could cause a fatal electric shock!

First, switch off the mains voltage to the socket to which the wall plug transformer is connected (switch off at the corresponding circuit breaker or remove the safety fuse or switch off at the corresponding RCD protective switch, so that the socket is fully disconnected).

You can then unplug the power adapter from the mains socket. Dispose of the faulty power adapter in an environmentally friendly way, do not use it any more. Replace it with a power adapter of the same design.

### **c) Operation**

- This product is not a toy. Devices operated using mains voltages should not be used by children. Therefore, be especially careful when children are around.
- Use the product where it is out of the reach of children.
- The product is intended for use in dry, indoor locations only. No part of the product should become damp or wet; never handle it if your hands are wet!
- Wall plug transformers pose the potential risk of a fatal electric shock!
- Avoid the following adverse conditions at the installation location and during transport:
	- Dampness or excessive humidity
	- Extreme cold or heat, direct sunlight
- Dust or flammable gases, fumes or solvents
- Strong vibrations, impacts or blows
- Strong magnetic fields such as those found in the vicinity of machinery or loudspeakers
- Select a stable, level, horizontal and sufficiently large surface to install the converter and the connected hard drive/ SSD or the optical drive.
- Never move a hard drive when it is in operation or the magnetic discs are turning after switch-off. Otherwise this may lead to a loss of data! Moreover, the hard drive may get damaged if the writing/reading head sits on the magnetic disc.
- Never use the product immediately after it has been taken from a cold room to a warm one. The condensation that forms can destroy the product under certain circumstances. The power adapter also poses a risk for a potentially fatal electric shock!

Allow the product to reach room temperature before connecting it to the power supply and putting it to use. This may take several hours.

- When setting up the product, make sure that the cables are neither kinked nor pinched.
- Handle the product with care; it can be damaged by impacts, blows, or accidental falls, even from a low height.

#### **Controls and connections**

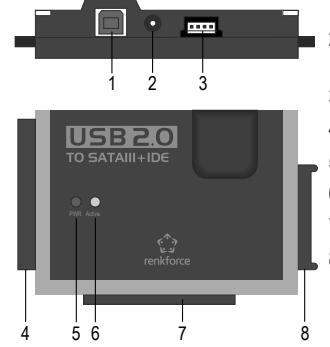

- 1 USB2.0 port
- 2 Round low-voltage socket for the connection of the wall plug transformer provided
- 3 Output port for powering IDE drives
- 4 Connection for IDE drives
- 5 "PWR" LED
- 6 "Active" LED
- 7 Connection for 6.35 cm/2.5" IDE drives
- 8 Connection for SATA drives

#### **General information on connecting drives**

- Before plugging or unplugging a drive (hard drive/ SSD or optical drive), the power supply should be turned off. To this end, move the rocker switch on the power cable of the wall plug transformer to the "OFF" position.
- It is possible to operate an SATA drive and an IDE drive at the same time.
	- The following two combinations are possible:
	- a) SATA drive + 6.35 cm/2.5" IDE drive
	- b) SATA drive + 8.89 cm/3.5" IDE drive
	- Depending on the power consumption of the connected combination, it might be necessary to use a more powerful power adapter than the one supplied.

 This might become necessary when using older drives or when using an optical drive (e.g. IDE drive and SATA Blu-ray recorder).

 In this case, a power adapter with a stabilised voltage output of +12 V/DC and a current output of at least 3.5 A is required. The round socket (outside diameter 5.5 mm, inside diameter 2.1 mm) must have the +/positive pole at the inside contact and -/negative at the outside contact.

#### **Connection of a 6.35 cm/2.5" IDE drive**

- The drive must be set as "master". Otherwise the drive will not be properly recognised. For proper setting, note the operating instructions for the drive you are using, the inscriptions on the drive or information on the website of the respective manufacturer.
- Move the rocker switch on the cable of the supplied wall plug transformer to the "OFF" position.
- Connect the drive to the respective IDE port **(7)**, observing the correct alignment of the 44 pin flat connector. The electronics of a hard drive/ SSD are pointed downwards, the LEDs on the enclosure of the converter upwards.

 $\epsilon$ 

#### **Connect an 8.89 cm/3.5" IDE drive**

- The drive must be set as "master". Otherwise the drive will not be properly recognised. For proper setting, note the operating instructions for the drive you are using, the inscriptions on the drive or information on the website of the respective manufacturer.
- Move the rocker switch on the cable of the supplied wall plug transformer to the "OFF" position.
- Connect the drive to the respective IDE port **(4)**, observing the correct alignment of the 40 pin flat connector. The electronics of the hard drive are pointed downwards, the LEDs on the enclosure of the adapter upwards.
- Connect the power connector of the drive with the output socket **(3)** using the power cable supplied. There is no power supply to the drive via the IDE data connection!

### **Connection of an SATA drive**

- Move the rocker switch on the cable of the supplied wall plug transformer to the "OFF" position.
- Connect the drive to the respective SATA port **(8)**.

### **Getting started / operation**

- Connect the USB port **(1)** with a USB port on your computer via the supplied USB2.0 cable.
- If it has not been already done, connect the corresponding round plug of the wall plug transformer to the low-volt round socket (2); plug the wall plug transformer into a proper socket.
- Switch your computer on, and wait until the operating system has booted completely.
- Move the rocker switch on the cable of the power adapter into the position "ON". The "PWR" LED **(5)** lights up.

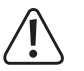

## **Warning**

- Never move a hard drive when it is in operation or the magnetic discs are turning after switch-off. Otherwise this may lead to a loss of data! Moreover, the hard drive may get damaged if the writing/reading head sits on the magnetic disc.
- During the initial start-up of the converter, the operating system (e.g. Windows) detects new hardware and installs the driver. • This is included in the operating system; therefore, a separate disk with driver is not included.
- If the hard drive/ SSD has already been partitioned and data is present, it should appear in the Windows file manager after a few seconds.

If the hard drive/ SSD is new, it is necessary to partition and format it; see next section.

### **Partitioning/ formatting the hard drive**

Firstly, a newly purchased empty hard drive/ SSD has to be partitioned and subsequently formatted before any data can be saved on it.

In Windows XP and higher, partitioning is very easy to perform from the Control Panel. This is where you select the correct hard drive/ SSD and create a new partition. Then, it has to be formatted.

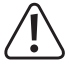

 Make absolutely sure that you format the new hard drive/ SSD and not an existing hard drive/ SSD or partition, data loss!

 Formatting the hard drive/ SSD (or deleting a partition and creating a new one and subsequent formatting) deletes all data saved on the hard drive! You should perform a data backup first!

#### **Handling**

• Never move a hard drive when in operation. Do not hit it, do not tilt it, never move it from one location to another. Place a hard drive flatly on the table; never place it vertically.

After unplugging the connection cable wait for at least 20 seconds before you move the hard drive, otherwise it can be damaged! After switching off the hard drive, the write/read head will be brought into a parking position, the drive motor will be switched off and the internal rotating magnetic discs inside the hard drive slow down.

- Transport a hard drive, an SSD or an optical drive in a suitable padded transport bag.
- When setting up the product, make sure that the cables are neither kinked nor pinched.

### **Cleaning**

Switch off the product and pull the power adapter out of the mains socket. After turning off a hard drive, wait for at least 20 seconds before you move the hard drive (see "Handling" chapter).

Use a clean, dry soft cloth to clean the product. Do not use any aggressive cleaning agents as these could leave stains on the casing! Dust can easily be removed using a clean, soft brush and a vacuum cleaner.

#### **Tips & notes**

• USB devices can be plugged in and disconnected whilst the PC is in operation (or switched on/off).

But you should keep in mind that files might be damaged or Windows might crash if the connection cable is unplugged during data transfer (or if the power supply is disconnected). In Windows, an arrow symbol is displayed in the menu bar during USB operation of external hard drives. Click this arrow symbol to "separate" the device, i.e. to terminate data transmission, so you can disconnect the connection cable without risking losing data.

- USB2.0 devices are backwards compatible. That means that you can also connect the product to a common "slow" USB1.1 port.
- Likewise, connection to a USB3.0 port is possible. However, this does not result in higher speed.
- Do not move the hard drive when it is switched on. Wait at least 20 seconds after switching it off before moving the hard drive (see chapter "Handling").
- To calculate "Mbytes" or "Gbytes" for the hard drive capacity, there are two possibilities.
- For "experienced computer pros," 1kbyte is exactly 1024 bytes (binary =2^10). 1Mbyte is 1024\*1024=1048576 bytes (binary =2^20), etc. For "normal" users, 1kByte (1 "kilobyte") is only 1000 bytes, just as 1 kilometre is exactly 1000 metres. So 1 Mbyte is "only" 1 million bytes, i.e. 1,000,000 bytes. Hard drive manufactures calculate with 1000 bytes = 1kbyte.
- Thus, there is a difference between the manufacturer's specification of the hard drive capacity and the displayed hard drive capacity in the operating system as different methods have been used for calculation.
- Please note that the problem-free use of a large up-to-date hard drive with only a current operation system is possible (e.g. Windows 7 or higher).
- In your own interest, perform backups regularly. Crucial data should be stored as copies on multiple data carriers and also kept in different locations.
- The "Active" LED **(6)** flashes when accessing an IDE or SATA drive.

#### **Disposal**

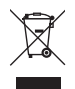

 Electronic devices are recyclable waste and must not be disposed of in the household waste. At the end of its service life, dispose of the product in accordance with applicable regulatory guidelines. You thus fulfill your statutory obligations and contribute to the protection of the environment.

### **Technical data**

#### **a) Converter**

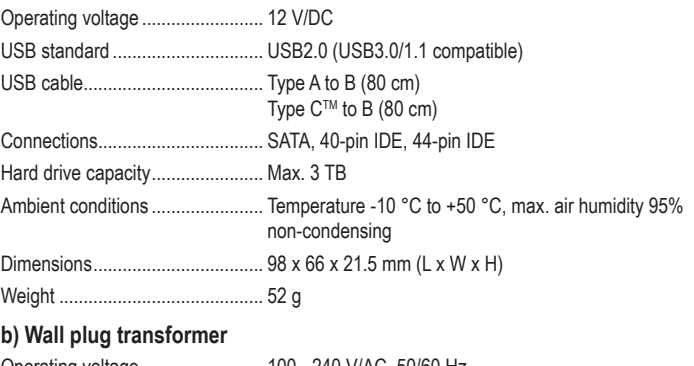

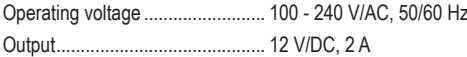

This is a publication by Conrad Electronic SE, Klaus-Conrad-Str. 1, D-92240 Hirschau (www.conrad.com). All rights including translation reserved. Reproduction by any method, e.g. photocopy, microfilming, or the capture in electronic data processing systems require the prior written approval by the editor. Reprinting, also in part, is prohibited. This publication represents the technical status at the time of printing.

Copyright 2019 by Conrad Electronic SE. \*2141314\_v2\_0819\_02\_dh\_m\_en

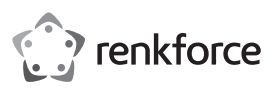

### **Mode d'emploi**

### **Convertisseur USB 2.0 & USB-CTM vers IDE+SATA N° de commande 2141314**

#### **Utilisation conforme**

Le produit est destiné à faire fonctionner un disque dur/SSD ou un lecteur de disque optique (respectivement IDE ou SATA) sur une interface USB.

Un bloc d'alimentation externe fourni sert à l'alimentation électrique du convertisseur et du disque dur/SSD ou le lecteur de disque optique raccordé.

Il faut impérativement tenir compte des consignes de sécurité de ce manuel d'utilisation. Lisez attentivement le manuel d'utilisation et conservez-le soigneusement.

Toute utilisation autre que celle décrite précédemment peut endommager cet appareil. Par ailleurs, elle peut entraîner des risques de court-circuit, d'incendie, de décharge électrique, etc. Aucun composant du produit ne doit être ni modifié ni transformé !

Ce produit est conforme aux exigences des directives européennes et nationales en vigueur. Tous les noms d'entreprise et les désignations de produit sont des marques déposées de leurs propriétaires respectifs. Tous droits réservés.

#### **Contenu d'emballage**

- **Convertisseur**
- Bloc d'alimentation
- Câble USB (Typ A à B)
- Câble USB (Typ C™ à B)
- Mode d'emploi

#### **Mode d'emploi actualisé**

Téléchargez la dernière version du mode d'emploi sur www.conrad.com/ downloads ou scannez le code QR. Suivez les instructions figurant sur le site Web.

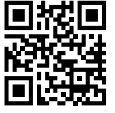

#### **Explication des symboles**

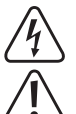

Le symbole avec l'éclair dans un triangle indique qu'il y a un risque pour votre santé, par ex. en raison d'une décharge électrique.

 Le symbole avec le point d'exclamation dans un triangle sert à indiquer les informations importantes présentes dans ce mode d'emploi. Veuillez lire ces informations attentivement.

 Le symbole de la flèche indique des informations spécifiques et des conseils spéciaux pour le fonctionnement.

#### **Consignes de sécurité**

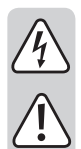

**Lisez le mode d'emploi avec attention en étant particulièrement attentif aux consignes de sécurité. Nous ne saurions être tenus pour responsables des blessures corporelles ou des dommages matériels résultant du non respect des mises en garde et des indications relatives à une utilisation correcte figurant dans ce mode d'emploi. Le droit à la garantie s'annule dans de tels cas.**

#### **a) Généralités**

- Pour des raisons de sécurité et d'homologation (CE), il est interdit de modifier la construction ou de transformer l'appareil de son propre gré. Ne le démontez pas.
- La maintenance ou les réparations ne doivent être effectuées que par un professionnel qualifié
- Ne laissez pas traîner le matériel d'emballage. Cela pourrait constituer un jouet dangereux pour les enfants.

#### **b) Bloc d'alimentation**

- La construction du bloc d'alimentation est conforme à la classe de protection II. Le bloc d'alimentation ne doit être branché que sur une prise de courant appropriée.
- La prise de courant dans laquelle le bloc d'alimentation sera branché doit être facilement accessible.
- Ne débranchez jamais le bloc d'alimentation en tirant sur le câble. Tenez le boîtier latéralement et débranchez-le de la prise de courant.
- Si le bloc d'alimentation présente des dommages, ne le touchez pas. Vous courriez un risque d'électrocution mortelle !

Tout d'abord, coupez la tension d'alimentation de la prise du réseau sur laquelle il est branché (déconnectez le coupe-circuit automatique ou retirez le fusible, puis coupez le disjoncteur différentiel approprié de sorte que la prise de courant soit déconnectée sur tous les pôles).

Seulement après, débranchez le bloc d'alimentation de la prise de courant. Éliminez le bloc d'alimentation endommagé en respectant l'environnement. Ne l'utilisez plus. Remplacez le bloc d'alimentation par un autre du même type.

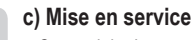

 $\epsilon$ 

• Ce produit n'est pas un jouet. Gardez les appareils fonctionnant sous tension du secteur hors de portée des enfants. Soyez particulièrement vigilant lors du fonctionnement en présence d'enfants.

Placez le produit de sorte de le mettre hors de portée des enfants.

• Ce produit est homologué uniquement pour une utilisation intérieure, dans des locaux secs et fermés. L'ensemble de l'appareil ne doit ni prendre l'humidité ni être mouillé. Ne le touchez jamais avec des mains mouillées !

Avec le bloc d'alimentation, il y a en plus danger de mort par électrocution !

- Il convient d'éviter les conditions défavorables suivantes sur le lieu d'installation ou lors du transport :
- présence d'eau ou humidité de l'air trop élevée
- froid ou chaleur extrême, exposition aux rayons directs du soleil
- poussières ou gaz, vapeurs ou solvants inflammables
- vibrations intenses, coups, chocs
- champs magnétiques intenses comme à proximité de machines ou de hautparleurs
- Choisissez, comme emplacement pour le convertisseur et le disque dur/SSD ou le lecteur de disque optique raccordé, une surface stable, plane, horizontale et suffisamment grande.
- Ne déplacez jamais un disque dur lorsqu'il fonctionne ou quand les disques magnétiques tournent encore après la mise en arrêt. Cela peut conduire à la perte des données ! En outre, le disque dur peut être endommagé si la tête de lecture/ d'écriture touche le disque magnétique.
- N'utilisez jamais l'appareil lorsqu'il vient d'être transporté d'un local froid vers un local chaud. La condensation formée risquerait d'endommager le produit. Par ailleurs, vous courriez un risque d'électrocution mortelle !

Laissez l'appareil éteint s'acclimater à la température ambiante avant de le brancher et de le mettre en service. Cela peut prendre plusieurs heures selon les cas.

- Veillez à ce que les câbles ne soient ni pliés, ni coincés lors de la mise en place de l'appareil.
- Cet appareil doit être manipulé avec précaution ; les coups, les chocs ou une chute, même de faible hauteur, peuvent l'endommager.

#### **Éléments de commande et raccordements**

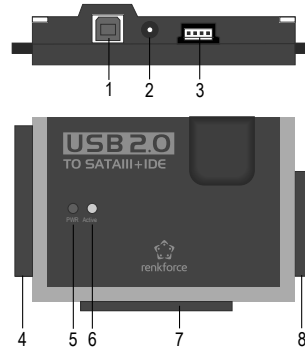

- 1 Prise de connexion USB 2.0
- 2 Prise ronde basse tension pour brancher le bloc d'alimentation fourni
- 3 Prise de sortie pour l'alimentation électrique du lecteur de disque IDE
- 4 Prise pour le lecteur de disque IDE
- 5 LED « PWR »
- 6 LED « Active »
- 7 Raccordement pour lecteur de disque IDE de 6,35 cm/2,5 po
- 8 Prise pour le lecteur de disque SATA

#### **Informations générales relatives au raccordement des lecteurs**

- Avant de brancher ou de débrancher un lecteur de disque (disque dur/SSD ou un lecteur de disque optique), l'alimentation électrique doit être éteinte. Pour ce faire, placez l'interrupteur à bascule sur le câble de raccordement du bloc d'alimentation an position « OFF » (éteint).
- Il est possible de faire fonctionner un lecteur SATA et un lecteur IDE simultanément.

Les deux combinaisons suivantes sont possibles :

- a) Lecteur SATA + lecteur IDE de 6,35 cm/2,5 po b) Lecteur SATA + lecteur IDE de 8,89 cm/3,5 po
- 
- Selon la consommation de la combinaison raccordée, il peut s'avérer nécessaire d'utiliser un bloc d'alimentation plus performant que celui fourni.

 Cela peut être particulièrement nécessaire pour les anciens lecteurs, ou si vous connectez un lecteur optique (p. ex. un disque dur IDE et un graveur SATA Blu-ray).

 Un bloc d'alimentation avec une tension de sortie stabilisée de +12 V/DC et un courant de sortie de 3,5 A minimum est requis ici. Le connecteur rond (diamètre extérieur 5,5 mm, diamètre intérieur 2,1 mm), doit présenter un contact intérieur positif/+ et un contact extérieur négatif/-.

### **Raccordement d'un lecteur IDE 6,35 cm/2,5 po**

- Le lecteur doit être réglé sur « Master ». Dans le cas contraire, le lecteur n'est pas reconnu correctement. Pour un réglage correct, respectez le mode d'emploi du lecteur de disque que vous utilisez, les inscriptions sur le lecteur de disque ou les informations que vous trouverez sur le site Internet du fabricant respectif.
- Placez l'interrupteur à bascule sur le câble du bloc d'alimentation fourni dans la position « OFF » (éteint).
- Raccordez le lecteur au port IDE correspondant **(7)**. Respectez la bonne orientation lors du raccordement du connecteur plat à 44 broches. L'électronique d'un disque dur/SSD est orientée vers le bas, les voyants LED du boîtier du convertisseur sont orientés vers le haut.

### **Raccordement d'un lecteur IDE 8,89 cm/3,5 po**

- Le lecteur doit être réglé sur « Master ». Dans le cas contraire, le lecteur n'est pas reconnu correctement. Pour un réglage correct, respectez le mode d'emploi du lecteur de disque que vous utilisez, les inscriptions sur le lecteur de disque ou les informations que vous trouverez sur le site Internet du fabricant respectif.
- Placez l'interrupteur à bascule sur le câble du bloc d'alimentation fourni dans la position « OFF » (éteint).
- Raccordez le lecteur au port IDE correspondant **(4)**. Respectez la bonne orientation lors du raccordement du connecteur plat à 40 broches. L'électronique du disque dur vers le bas, les LED sur l'appareil de l'adaptateur vers le haut.
- Raccordez le connecteur d'alimentation du lecteur à la prise de sortie **(3)** via le câble d'alimentation. Il n'y pas d'alimentation électrique du lecteur via une connexion de données IDE uniquement !

### **Raccordement pour lecteur SATA**

- Placez l'interrupteur à bascule sur le câble du bloc d'alimentation fourni dans la position « OFF » (éteint).
- Raccordez le lecteur au port SATA correspondant **(8)**.

### **Mise en service/Fonctionnement**

- Connectez la prise USB **(1)** avec le un port USB de votre ordinateur en utilisant le câble USB 2.0 fourni.
- Si vous ne l'avez pas encore fait, connectez la fiche ronde correspondante du bloc d´alimentation enfichable à la prise ronde basse tension (2) ; branchez le bloc d'alimentation sur une prise de courant en parfait état de marche.
- Démarrez votre ordinateur et attendez jusqu'à ce que le système d'exploitation soit complètement chargé.
- Placez l'interrupteur à bascule sur le câble d'alimentation du bloc d'alimentation en position « ON » (marche). Le voyant LED « PWR » **(5)** s'allume.

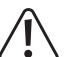

Attention I

 Ne déplacez jamais un disque dur lorsqu'il fonctionne ou quand les disques magnétiques tournent encore après la mise en arrêt. Cela peut conduire à la perte de données ! En outre, le disque dur peut être endommagé si la tête de lecture/d'écriture touche le disque magnétique.

- Lors de la première mise en service du convertisseur, le système d'exploitation détecte (p. ex. Windows) le nouveau matériel et installe le pilote requis. Il est déjà inclus dans le système d'exploitation. Par conséquent, il n'y a pas de support de données contenant le pilote.
- Si le disque dur/SSD est déjà partitionné et s'il contient des données, celui-ci devrait apparaître au bout de quelques secondes dans le gestionnaire de fichiers de Windows. En cas de disque dur/SSD neuf, il est nécessaire de partitionner et de formater celui-ci en premier lieu.

#### **Partitionner/formater le disque dur**

Un disque dur/SSD nouveau/vierge doit d'abord être partitionné puis formaté avant de pouvoir conserver des données.

À partir de Windows XP (et dans les versions supérieures), la partition est très facile à réaliser via le Panneau de configuration. Sélectionnez le disque dur/SSD approprié, puis créez une nouvelle partition. Ensuite, formatez-le.

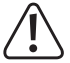

 Veillez impérativement à formater le nouveau disque dur/SSD et non un disque dur/ SSD ou une partition déjà existant(e). Vous perdriez vos données !

 Un formatage du disque dur/SSD (ou la suppression d'une partition suivie de la création d'une nouvelle partition et du formatage) supprime toutes les données qui y sont enregistrées ! Effectuez si nécessaire une sauvegarde de vos données !

#### **Maniement**

• Ne déplacez jamais un disque dur pendant son fonctionnement. Ne donnez pas de coups, ne renversez pas le disque dur, ne le déplacez pas. Posez un disque dur à plat sur une table. Ne le posez jamais à la verticale.

De même, après la mise hors service, attendez au moins 20 secondes avant de déplacer le disque dur, sinon il risque d'être endommagé ! Après la mise hors service, le disque dur met la tête de lecture/d'écriture automatiquement dans une position d'arrêt, le moteur d'entraînement s'arrête et les disques magnétiques qui tournent à l'intérieur du disque dur sont freinés.

- Transportez un disque dur, un disque SSD ou un lecteur de disque optique dans une housse de transport rembourrée appropriée.
- Veillez à ce que les câbles ne soient ni pliés, ni coincés lors de la mise en place de l'appareil.

#### **Nettoyage**

Débranchez le produit et débranchez le bloc d´alimentation de la prise de courant. Après avoir éteint un disque dur, attendez au moins 20 secondes avant de le déplacer (voir le chapitre « Maniement »).

Un chiffon propre, sec et doux suffit pour nettoyer le produit. N'utilisez pas de produits de nettoyage agressifs, cela risquerait de provoquer un changement de couleur du boîtier ! La poussière peut être facilement enlevée à l'aide d'un pinceau propre et doux ou d'un aspirateur.

#### **Conseils et indications**

- Les appareils USB peuvent être branchés ou débranchés (ou allumés et éteints) lorsque l'ordinateur fonctionne.
- Notez cependant que les fichiers peuvent être endommagés ou que Windows peut planter si vous débranchez le câble de raccordement (ou si vous coupez l'alimentation électrique) pendant le transfert des données.

Sous Windows, un symbole de la flèche apparaît normalement dans la barre des menus pour le mode USB utilisé avec des disques durs externes, permettant d'ordonner à Windows de « déconnecter » l'appareil et d'arrêter les transferts de données, pour pouvoir débrancher en toute sécurité le câble de raccordement.

- Les périphériques USB 2.0 sont compatibles avec les versions antérieures. Cela signifie que vous pouvez également raccorder le produit à un port USB 1.1 conventionnel « lent ». Il est également possible de le connecter à un port USB 3.0. Cependant, cela n'augmentera pas la vitesse de transfert.
- Ne déplacez pas le disque dur pendant qu'il fonctionne. Après avoir éteint le disque dur, attendez au moins 20 secondes avant de le déplacer (voir chapitre « Maniement »).
- Pour calculer la capacité du disque dur en « Mo » ou « Go », il existe deux possibilités.

Pour le « spécialiste en informatique », 1 Ko correspond exactement à 1 024 octets (binaire  $= 2^{0.10}$ . 1 Mo correspond à 1 024\*1 024 = 1 048 576 octets (binaire = 2^20), etc. Pour l'utilisateur « moyen », 1 ko (1 « kilo-octet ») correspond uniquement à 1 000 octets, de même que, p. ex., 1 kilomètre correspond à 1 000 mètres. 1 Mo équivaut alors « uniquement » à 1 million d'octets, c'est à dire 1 000 000 octets. Les fabricants de disques durs font le calcul en considérant que 1 000 octets = 1 kilo-octet.

Pour cette raison, des différences peuvent être observées en ce qui concerne la capacité du disque dur indiquée par le fabricant et la capacité du disque dur affichée par le système d'exploitation, car différentes méthodes de calcul sont utilisées.

- Veuillez tenir compte du fait que le bon fonctionnement de disques durs actuels avec une grande capacité n'est possible qu'avec un système d'exploitation récent (p. ex. Windows 7 ou les versions supérieures).
- Dans votre propre intérêt, sauvegardez régulièrement vos données. Il est indispensable de sauvegarder des données très importantes plusieurs fois sur des supports de données différents et de les conserver à des endroits différents.
- Le voyant LED « Active » **(6)** clignote lors des accès en écriture ou lecture sur le lecteur IDE ou SATA.

#### **Recyclage**

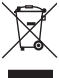

 Les appareils électroniques sont des matériaux recyclables et ne doivent pas être éliminés avec les ordures ménagères. En fin de vie, éliminez l'appareil conformément aux dispositions légales en vigueur. Vous respectez ainsi les ordonnances légales et contribuez à la protection de l'environnement.

#### **Caractéristiques techniques**

#### **a) Convertisseur**

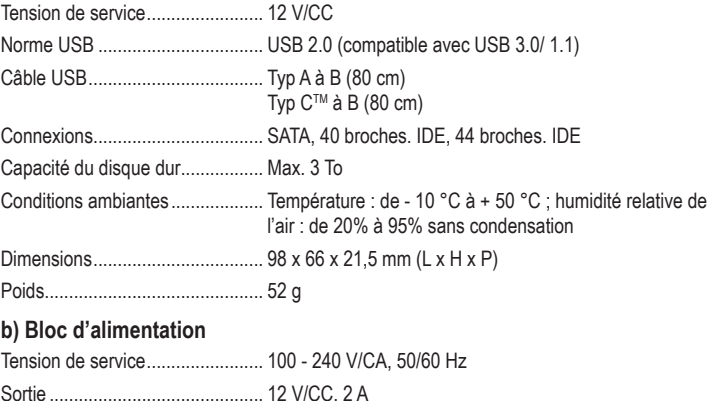

Ce document est une publication de Conrad Electronic SE, Klaus-Conrad-Strasse 1, D-92240 Hirschau - Allemagne (www.conrad.com). Tous droits réservés y compris la traduction. La reproduction par n'importe quel moyen, p. ex. photocopie, microfilm ou saisie dans des systèmes de traitement électronique des données, nécessite l'autorisation préalable par écrit de<br>l'éditeur. La réimpression, même en partie, est interdite. Cette publication représente l'état t Copyright 2018 by Conrad Electronic SE. \*2141314\_v2\_0819\_02\_dh\_m\_fr

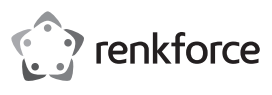

### **Gebruiksaanwijzing**

### **USB2.0 & USB-CTM voor IDE+SATA converter Bestelnr. 2141314**

#### **Beoogd gebruik**

Het product is bestemd om een harde schijf of een station (elk IDE of SATA) op een USBinterface te laten werken.

Een bijgeleverde externe voeding wordt gebruikt om de converter en de aangesloten harde schijf / SSD resp. een station aan te drijven.

Volg te allen tijde de veiligheidsaanwijzingen in deze gebruiksaanwijzing op. Lees de gebruiksaanwijzing zorgvuldig door en berg deze goed op.

Elke andere toepassing dan hierboven beschreven kan leiden tot beschadiging van dit product. Voorts bestaat hierbij kans op bijvoorbeeld kortsluiting, brand of een elektrische schok. Het samengestelde product dient niet aangepast resp. omgebouwd te worden!

Dit product voldoet aan de nationale en Europese wettelijke eisen. Alle voorkomende bedrijfsnamen en productaanduidingen zijn handelsmerken van de betreffende eigenaren. Alle rechten voorbehouden.

#### **Omvang van de levering**

- **Converter**
- Netvoedingadapter
- USB-kabel type A naar B
- USB-kabel type C™ naar B
- Stroomkabel voor IDE-harde schijven/-stations
- Gebruiksaanwijzing

#### **Meest recente gebruiksaanwijzing**

Download de meest recente gebruiksaanwijzing via www.conrad.com/downloads of scan de afgebeelde QR-code. Volg de aanwijzingen op de website

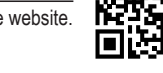

#### **Verklaring van pictogrammen, opschriften**

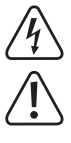

 Het pictogram met de bliksemschicht wordt gebruikt als er gevaar bestaat voor uw gezondheid, bijv. door een elektrische schok.

 Dit pictogram wijst op bijzondere gevaren bij de hantering, het gebruik en de bediening.

Het .pijl"-pictogram wijst op speciale tips en gebruiksaanwijzingen.

#### **Veiligheidsinstructies**

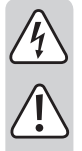

**Lees de gebruiksaanwijzing aandachtig door en neem vooral de veiligheidsinformatie in acht. Indien de veiligheidsinstructies en de aanwijzingen voor een juiste bediening in deze gebruiksaanwijzing niet worden opgevolgd, aanvaarden wij geen verantwoordelijkheid voor hieruit resulterend persoonlijk letsel of materiële schade. In dergelijke gevallen vervalt de aansprakelijkheid/ garantie.**

#### **a) Algemeen**

- Om veiligheids- en keuringsredenen is het eigenmachtig ombouwen en/of veranderen van het product niet toegestaan. Demonteer het product niet.
- Laat het product uitsluitend door een vakman onderhouden of repareren.
- Laat het verpakkingsmateriaal niet rondslingeren, dit kan voor kinderen gevaarlijk speelgoed zijn.

#### **b) Netvoedingadapter**

- De opbouw van de netvoedingadapter voldoet aan beschermingsklasse II. Gebruik als spanningsbron voor de netvoedingadapter uitsluitend een reglementaire contactdoos.
- De contactdoos waarin de netvoedingadapter wordt gestoken, moet gemakkelijk toegankelijk zijn.
- Trek de netvoedingadapter nooit aan het snoer uit de contactdoos. Pak de acculader aan de zijkant van de behuizing vast en trek deze vervolgens uit de contactdoos.
- Raak de netvoedingadapter niet aan wanneer deze beschadigingen vertoont; er bestaat levensgevaar door een elektrische schok!
- Schakel eerst de netspanning van de contactdoos uit waaraan de netvoedingadapter is aangesloten (door de bijbehorende zekeringautomaat uit te schakelen resp. de zekering eruit te draaien en aansluitend de FI-aardlekschakelaar uit te schakelen, zodat de contactdoos van alle polen ontkoppeld is).

Trek daarna pas de stekker van de netvoedingadapter uit de contactdoos. Zorg ervoor dat de beschadigde netvoedingadapter op milieuvriendelijke wijze wordt verwijderd, gebruik deze niet langer. Wissel de netvoedingadapter om tegen een identiek exemplaar.

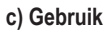

 $\epsilon$ 

• Het product is geen speelgoed. Houd apparaten die op netspanning werken uit de buurt van kinderen. Wees daarom extra voorzichtig als er kinderen aanwezig zijn.

Gebruik het product op een zodanige manier dat het buiten bereik van kinderen ligt

• Het product is uitsluitend geschikt voor gebruik in droge, gesloten ruimten binnenshuis. Laat het samengestelde product niet vochtig of nat worden en raak het nooit met natte handen aan!

Bij de netvoedingadapter bestaat levensgevaar door een elektrische schok!

- Vermijd de volgende ongunstige omgevingscondities op de opstelplek of tijdens het transport:
- Vocht of te hoge luchtvochtigheid
- Kou of hitte, direct zonlicht
- Stof en brandbare gassen, dampen of oplosmiddelen
- Sterke trillingen, stoten, schokken
- Sterke magneetvelden, zoals in de buurt van machines of luidsprekers
- Kies als opstelplek voor de converter en de aangesloten harde schijf / SSD resp. de optische drive een stabiel, vlak, horizontaal en voldoende groot vlak.
- Verplaats een harde schijf nooit wanneer deze in werking is resp. wanneer de magnetische schijven nog draaien na het uitschakelen. Dit kan tot gegevensverlies leiden! Bovendien kan de harde schijf beschadigd raken, als de schrijf-/ leeskop de magneetschijf raakt.
- Gebruik het product nooit direct nadat het van een koude naar een warme ruimte is gebracht. Het daarbij vrijkomende condenswater kan het product onherstelbaar beschadigen. Bovendien bestaat er bij de netvoedingadapter levensgevaar door een elektrische schok!
- Laat het product eerst op kamertemperatuur komen voordat u het aansluit en gebruikt. Dit kan onder omstandigheden meerdere uren duren.
- Zorg ervoor dat de kabels bij het opstellen van het product niet worden geknakt of afgekneld.
- Behandel het product voorzichtig: door stoten, schokken of een val zelfs van geringe hoogte - kan het beschadigd raken.

#### **Bedieningselementen en aansluitingen**

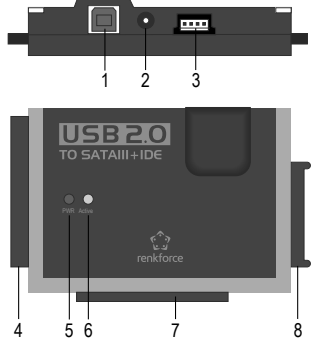

- 1 USB2.0-aansluitbussen
- 2 Ronde laagspanningsbus voor de aansluiting van de meegeleverde netvoedingadapter
- 3 Uitgangsbus voor stroomtoevoer van IDE-stations
	- Aansluiting voor IDE-stations
- 5 LED "PWR"
- 6 LED Active"
- 7 Aansluiting voor 6,35 cm-/2,5"-IDE-stations
- 8 8ansluiting voor SATA-stations

#### **Algemene informatie voor de aansluiting van stations**

- Vóór het aansluiten of loskoppelen van een station (harde schijf/ SSD of optisch station) moet de stroom uitgeschakeld worden. Zet de wipschakelaar in de kabel van de netvoedingsadapter in de stand "OFF" (uit).
- Het is mogelijk een SATA-station en een IDE-station gelijkertijd te gebruiken.

De volgende combinaties zijn mogelijk:

a) SATA-station + 6,35 cm-/2,5"-IDE-station

b) SATA-station + 8,89 cm-/3,5"-IDE-station

 Afhankelijk van de stroomafname van de aangesloten combinatie is het evt. noodzakelijk een sterkere netvoeding dan de meegeleverde te gebruiken.

 Dit kan vooral voor aansluitingen op oudere stations vereist worden, of als u een optisch station aansluit (bijv. IDE-harde schijf en SATA-Blu-ray-brander).

 Hier is een netvoeding vereist met een gestabiliseerde uitgangsspanning van + 12 V/DC en een uitgangsstroom van minimaal 3,5 A. De ronde stekker (buitendiameter 5,5 mm, binnendiameter 2,1 mm) moet op het binnencontact plus/+ hebben, op het buitencontact minus/ -.

#### **Aansluiting van een 6,35 cm-/2,5"-IDE-station**

- Het station moet op "Master" ingesteld zijn. Anders wordt het station niet juist herkend. Bekijk voor de juiste instelling, de gebruiksaanwijzing van het station dat u gebruikt, de inscripties op het station of voor informatie op de website van de desbetreffende fabrikant.
- Zet de wipschakelaar in de kabel van de netvoedingsadapter in de stand "OFF" (uit).
- Sluit het station aan op de betreffende IDE-aansluiting **(7)**, let bij de aansluiting van de 44-polige platte stekker op de juiste oriëntatie. De elektronica van de harde schijf/SSD wijst naar beneden, de LED's op de behuizing van de converter naar boven.

#### **Aansluiting van een 8,89 cm-/3,5"-IDE-station**

- Het station moet op "Master" ingesteld zijn. Anders wordt het station niet juist herkend. Bekijk voor de juiste instelling, de gebruiksaanwijzing van het station dat u gebruikt, de inscripties op het station of voor informatie op de website van de desbetreffende fabrikant.
- Zet de wipschakelaar in de kabel van de netvoedingsadapter in de stand "OFF" (uit).
- Sluit het station aan op de betreffende IDE-aansluiting **(4)**, let bij de aansluiting van de 40-polige platte stekker op de juiste oriëntatie. De elektronica van de harde schijf wijst naar beneden, de LED's op de behuizing van de adapter naar boven.
- Sluit de stroomaansluiting van het station via de meegeleverde station stroomkabel aan op de uitgangsbus **(3)**. Via de IDE-gegevensverbinding alleen vindt geen stroomtoevoer naar het station plaats!

### **Aansluiting van een SATA-station**

- Zet de wipschakelaar in de kabel van de netvoedingsadapter in de stand "OFF" (uit).
- Verbind het station met de betreffende SATA-aansluiting **(8)**.

### **Ingebruikname/gebruik**

- Verbind de USB-bus **(1)** via de meegeleverde USB2.0-kabel met een USB-poort van uw computer.
- Sluit, indien dit nog niet is gedaan, de laagspanningsbus **(2)** aan op de overeenkomstige ronde stekker van de netvoedingsadapter; steek de netvoedingsadapter in een correct stopcontact.
- Start uw computer en wacht tot het bedrijfssysteem volledig is geladen.
- Zet de wipschakelaar in de stroomkabel van de netvoedingadapter in de stand "ON" (ingeschakeld). De LED "PWR" (5) gaat branden.

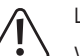

# Let op!

 Verplaats een harde schijf nooit wanneer deze in werking is resp. wanneer de magnetische schijven nog draaien na het uitschakelen. Dit kan tot gegevensverlies leiden! Bovendien kan de harde schijf beschadigd raken als de schrijf-/leeskop de magneetschijf raakt.

- Bij de eerste ingebruikname van de converter detecteert het besturingssysteem (bijvoorbeeld Windows) de nieuwe hardware en installeert het de driver. Deze wordt meegeleverd met het besturingssysteem, er is dus geen aparte gegevensdrager met drivers.
- Als een harde schijf/SSD al gepartitioneerd is en zich daar gegevens op bevinden, dan zal het na enkele seconden in de gegevensmanager van Windows verschijnen. Bij een nieuw gekochte harde schijf/SSD is het noodzakelijk deze eerst te partitioneren en te formatteren, zie de volgende paragraaf.

### **Harde schijf partitioneren en formatteren**

Een nieuw gekochte harde schijf/SSD moet eerst gepartitioneerd en vervolgens geformatteerd worden, voordat er gegevens op kunnen worden opgeslagen.

Vanaf Windows XP en hoger stations via het venster Computer zeer eenvoudig worden gepartitioneerd. Kies hier de juiste harde schijf/SSD en maak een nieuwe partitie aan. Deze dient vervolgens te worden geformatteerd.

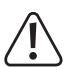

 Zorg ervoor dat de nieuwe harde schijf geformatteerd wordt en niet een reeds aanwezige harde schijf/SSD resp. partitie, gegevensverlies!

 Het formatteren van de harde schijf/SSD (resp. het verwijderen van een partitie en het hierna opnieuw maken van een partitie en het vervolgens vereiste formatteren) verwijdert alle op de harde schijf aanwezige gegevens! Maak zo nodig een back-up van de gegevens!

### **Gebruik**

• Beweeg nooit een harde schijf als deze in werking is. Stoot er niet tegenaan, kantel de harde schijf nooit en verplaats de harde schijf nooit. Leg een harde schijf vlak op de tafel en plaats hem nooit recht overeind.

Wacht ook na het uitschakelen minstens 20 seconden voordat de harde schijf wordt bewogen, anders kan deze beschadigd raken! De harde schijf brengt de schrijf-/leeskop na het uitschakelen automatisch in een parkeerpositie, de aandrijfmotor wordt uitgeschakeld en de magneetschijven die binnen in de harde schijf ronddraaien worden afgeremd.

- Vervoer een harde schijf, SSD of een station in een geschikte gewatteerde draagtas.
- Zorg ervoor dat de kabels bij het opstellen van het product niet worden geknikt of afgekneld.

### **Schoonmaken**

Schakel het product uit en trek de netvoedingadapter uit de contactdoos. Wacht na het uitzetten ten minste 20 seconden voordat de harde schijf wordt bewogen (zie hoofdstuk "Gebruik").

Voor de reiniging van het product volstaat een schone, droge, zachte doek. Gebruik geen agressieve schoonmaakmiddelen, hierdoor kan de behuizing verkleuren! U kunt stof met een schone en zachte kwast en een stofzuiger zeer gemakkelijk verwijderen.

### **Tips & aanwijzingen**

• USB-apparaten kunnen tijdens het gebruik worden aangesloten en ontkoppeld (resp. in- en uitgeschakeld).

Houd er hierbij echter wel rekening mee dat eventuele bestanden beschadigd kunnen raken of Windows kan vastlopen, wanneer tijdens een gegevensoverdracht de verbindingskabel eruit wordt getrokken (resp. de stroomvoorziening wordt losgekoppeld).

In Windows verschijnt bij USB-gebruik bij externe harde schijven normaliter een pijlsymbool in de taakbalk waarmee men Windows kan opdragen het apparaat los te koppelen en de gegevensoverdracht dusdanig te beëindigen, dat de verbindingskabel zonder problemen kan worden losgekoppeld.

• USB2.0-apparaten zijn neerwaarts compatibel. Dit betekent dat u het product ook op een traditionele "langzame" USB1.1-poort kunt aansluiten.

De aansluiting op een USB3.0-poort is niet mogelijk. Er ontstaat hierdoor echter geen hogere snelheid.

- Beweeg de harde schijf niet wanneer deze is ingeschakeld. Wacht na het uitschakelen ten minste 20 seconden voordat de harde schijf wordt bewogen (zie hoofdstuk "Gebruik").
- Voor de berekening van "MBytes" of "GBytes" bij de hardeschijfcapaciteit zijn er twee verschillende mogelijkheden.

Voor "doorgewinterde computerexperts" is 1 KB precies gelijk aan 1024 bytes (binair = 2^10). 1 megabyte is gelijk aan 1024\*1024=1048576 bytes (binair =2^20) enz. Voor de "alledaagse" gebruiker is 1kB (1 "kilobyte") gelijk aan slechts 1000 bytes, net zoals bijv. 1 kilometer precies 1000 meter telt. 1 MByte is dus gelijk aan "slechts" 1 miljoen bytes; 1000000 bytes dus. De fabrikanten van harde schijven rekenen zelf met 1000 Bytes = 1kByte.

Om deze reden komt het bij de indicatie van de harde schijf van de fabrikant en de weergegeven hardeschijfcapaciteit van het besturingssysteem tot afwijkingen.

- Houd er rekening mee dat het probleemloos gebruik van een grote harde schijf alleen mogelijk is met een hedendaags bedrijfssysteem (bijv. Windows 7 of hoger).
- Voer in uw eigen belang regelmatig een back-up-procedure uit. Zeer belangrijke gegevens dient u in ieder geval meervoudig op verschillende gegevensdragers op te slaan en tevens op verschillende plaatsen te bewaren.
- De LED "Active" **(6)** knippert wanneer er handelingen worden uitgevoerd op het IDE- resp. SATA-station.

#### **Afvoer**

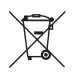

 Elektronische en elektrische producten mogen niet via het normale huisvuil worden verwijderd.

 Verwijder dit product aan het einde van zijn levensduur conform de geldende wettelijke bepalingen.

### **Technische gegevens**

#### **a) Converter**

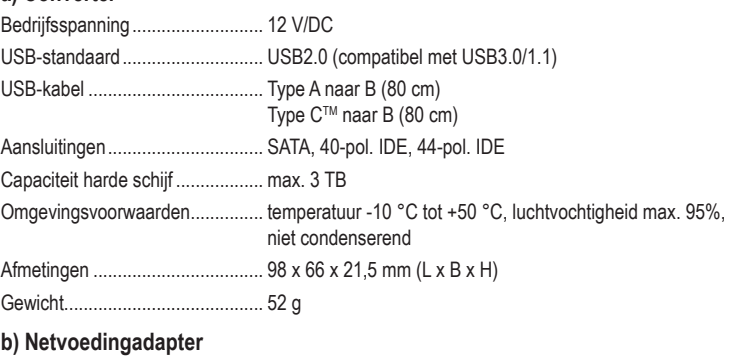

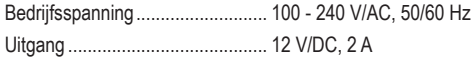

Dit is een publicatie van Conrad Electronic SE, Klaus-Conrad-Str. 1, D-92240 Hirschau (www.conrad.com). Alle rechten incl. vertaling voorbehouden. Elke reproductie, ongeacht de methode, bijv. fotokopie, microverfilming of de registratie in elektronische gegevensverwerkingssystemen vereist een voorafgaande schriftelijke toestemming van de uitgever. Nadruk,<br>ook gedeeltelijk, is verboden. De publicatie voldoet aan de technische stand ten tijde van het drukken.

Copyright 2019 by Conrad Electronic SE. \*2141314\_v2\_0819\_02\_dh\_m\_nl